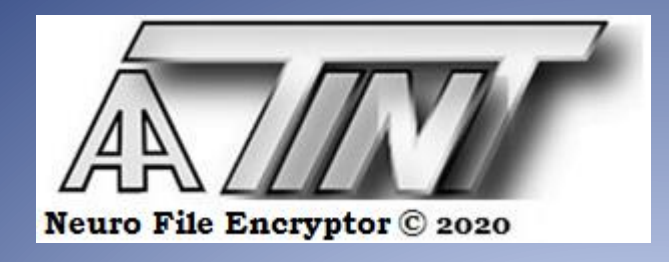

# Neuro File Encryptor

*Uživatelská příručka* 

2020

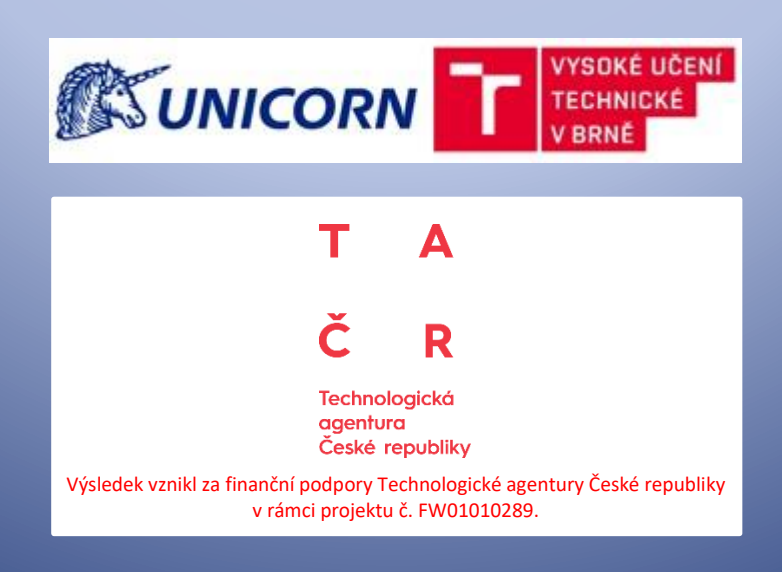

# Obsah:

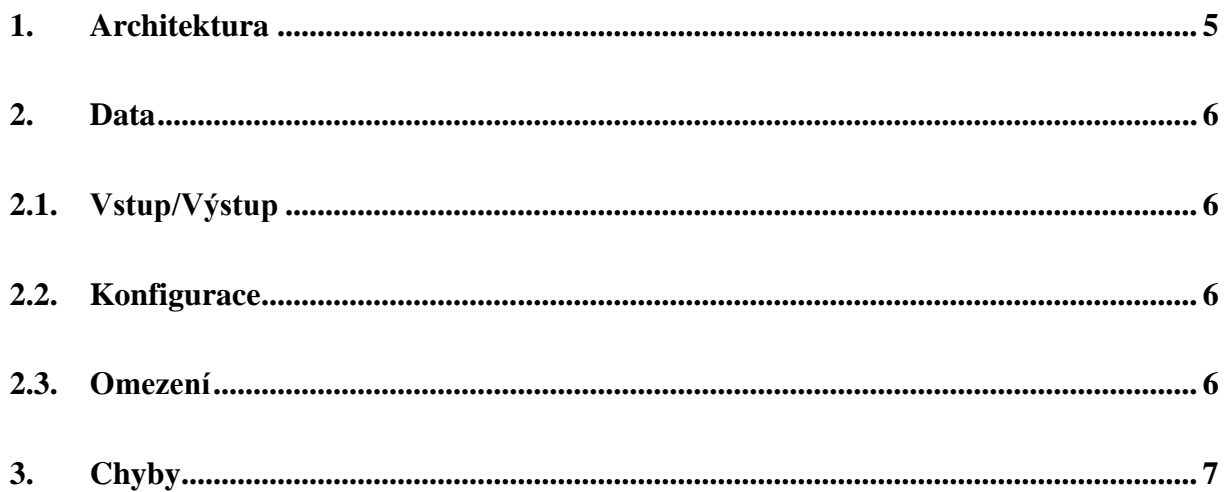

## <span id="page-4-0"></span>**1. Architektura**

Symetrické šifrování libovolného počítačového souboru probíhá zakódováním každého jeho bajtu  $[x_1,...,x_8]$  do jemu příslušného vektoru  $[y_1,...,y_4]$ :

$$
\left[\begin{matrix}x_1,\ldots,x_8\end{matrix}\right]\left[\begin{matrix}u_{11}&\cdots&u_{14}\\ \vdots&\ddots&\vdots\\ u_{81}&\cdots&u_{84}\end{matrix}\right]=\left[\begin{matrix}y_1,\ldots,y_4\end{matrix}\right]
$$

a posléze jeho následným dekódováním:

$$
[f_1(y_1), \dots, f_4(y_4)] \begin{bmatrix} v_{11} & \cdots & v_{18} \\ \vdots & \ddots & \vdots \\ v_{41} & \cdots & v_{48} \end{bmatrix} = [x_1, \dots, x_8]
$$

kde  $\vec{x}$  resp.  $\vec{y}$  jsou vektory potenciálů neuronů vstupní/výstupní resp. skryté, tzv. *dělící* vrstvy,  $\vec{f}$  je vektor aktivačních funkcí neuronů dělící vrstvy a  $[\vec{u}_1, ..., \vec{u}_4, \vec{v}_1, ..., \vec{v}_4]$  je konfigurace sítě, tj. adaptovaný náhodně generovaný klíč.

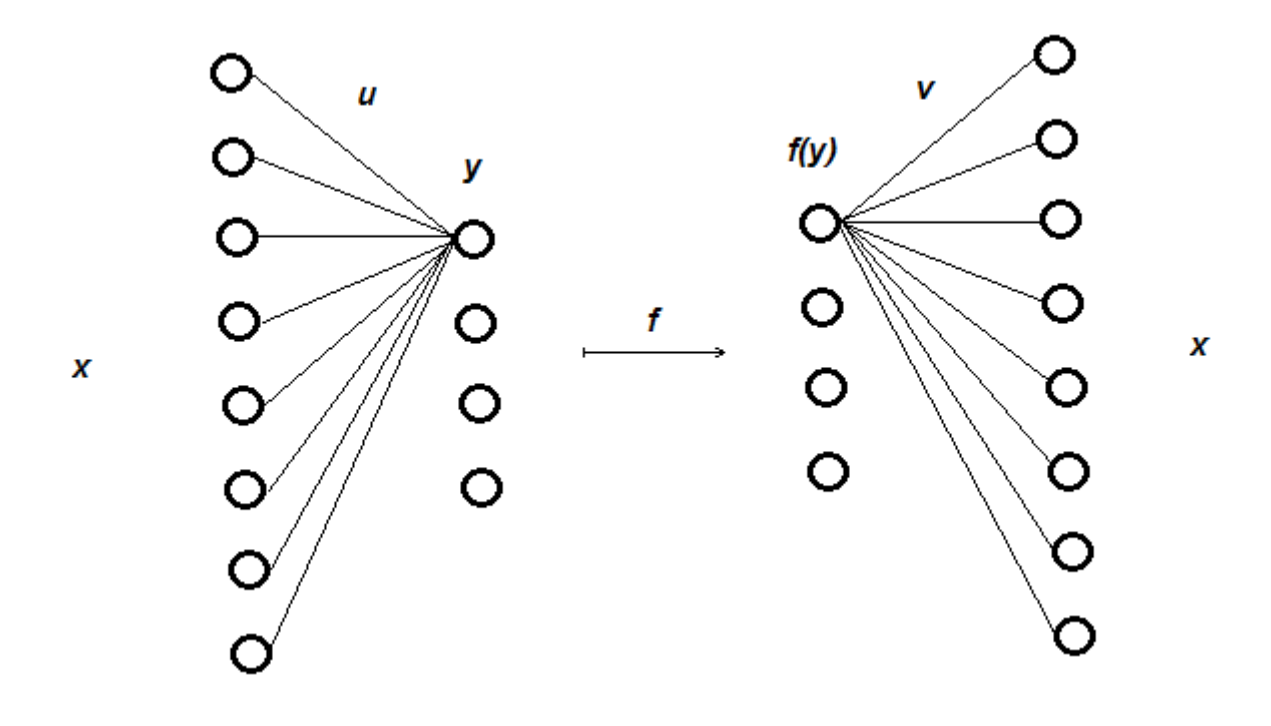

## <span id="page-5-0"></span>**2. Data**

V adresáři aplikace lze editací souboru PRJ.INI parametrizovat volbu pracovního adresáře PRJ1÷PRJ9 (zadáním čísla 0÷9) jakožto podadresáře adresáře aplikace, který je pak nutno v adresáři aplikace vytvořit, zadáním čísla nula je pak pracovní adresář přímo adresář aplikace.

## <span id="page-5-1"></span>**2.1. Vstup/Výstup**

Šifrovaný soubor musí být umístěn v pracovním adresáři pod názvem INPUT.DAT. Po spuštění šifrování (levý obrázek) se v pracovním adresáři vytvoří jeho zašifrovaná podoba (šifra) pod názvem DATA.BIN, který lze zpětně dešifrovat (pravý obrázek) do souboru v pracovním adresáři pod názvem OUTPUT.DAT:

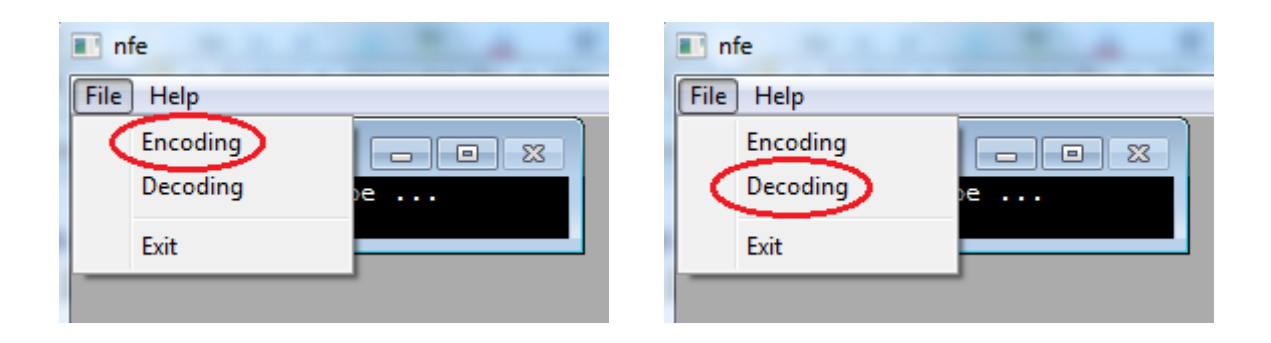

## <span id="page-5-2"></span>**2.2. Konfigurace**

K šifrování souboru se užije šestnáct neuronových sítí o stejné topologii (pět vrstev o osmi, šestnácti, čtyřech, šestnácti a osmi neuronech), ale různých konfiguracích, uložených v binárních souborech (viz dále). Během spuštění šifrování resp. dešifrování musí být umístěn v pracovním adresáři šifrovací klíč v podobě šestnácti souborů CONFIGxx.BIN (xx=00÷15). Uvedené soubory lze vytvořit v aplikaci Data Mining Provider jako výsledek učení neuronové sítě na trénovacích datech obsahujících všechny kombinace nastavení osmi bitů, přiváděné během učení sítě současně na vstupní i výstupní vrstvu.

## <span id="page-5-3"></span>**2.3. Omezení**

Velikost šifrovaného souboru je omezena na 10 MB, tj. 10485760 bajtů.

# <span id="page-6-0"></span>**3. Chyby**

Skončí-li funkcionalita sítě zprávou "Action aborted", popis chyby se zapíše do souboru ERROR.LOG vytvořeného v pracovním adresáři:

#### Memory allocation error

Chyba alokace vnitřní paměti.

#### Input file error

Chyba načtení šifrovaného souboru resp. klíče.

## Data consistency error

Nekonzistentní šifrovací klíč.

## Activation error

Chyba aktivace neuronové sítě.

### Output file error

Chyba zápisu dešifrovaného souboru resp. šifry.

## Action aborted

Vyskytla se neočekávaná chyba.